# **E-BOOK MANAGEMENT SYSTEM**

#### *PROBLEM DOMAIN*

#### *INTRODUCTION:*

 This E-BOOK should contain index of the topics. When the main page is visited index of the topics is displayed. Select the required topic and double click on it. Then the page with the contents of the selected topic will be displayed. A certain option is also present in that page to go back to main page and search for other topics.

#### **STEPS:**

- **Create a main page.**
- $\overline{\mathbf{A}}$  Main page contains index of certain topics.
- When a particular topic is required double click on it.
- $\downarrow$  It displays a page with the contents of that topic.
- $\overline{\textbf{A}}$  A separate option is present to go back to main page.

## *USE-CASE DIAGRAM:*

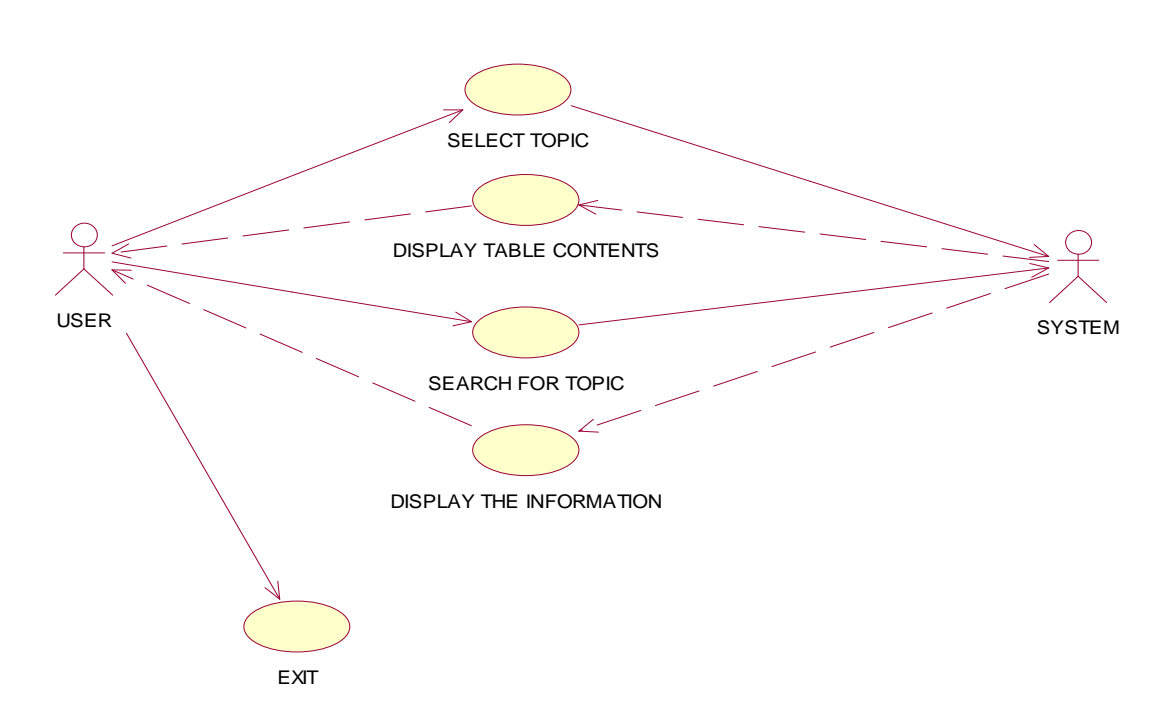

## **CLASS DIAGRAM:**

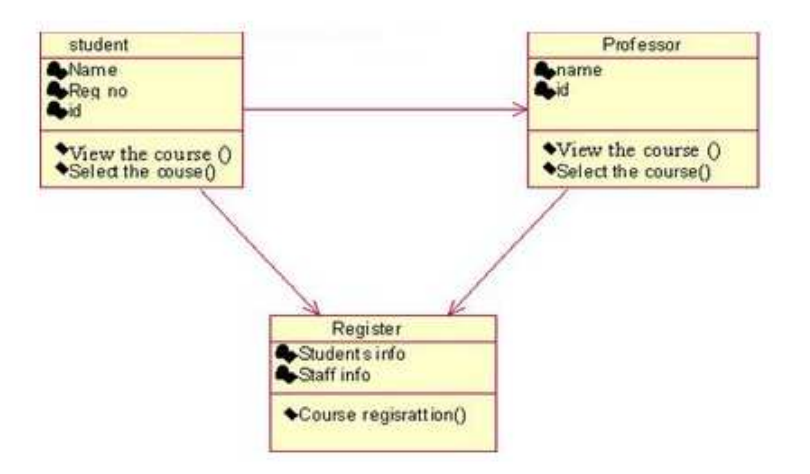

# **ACTIVITY DIAGRAM:**

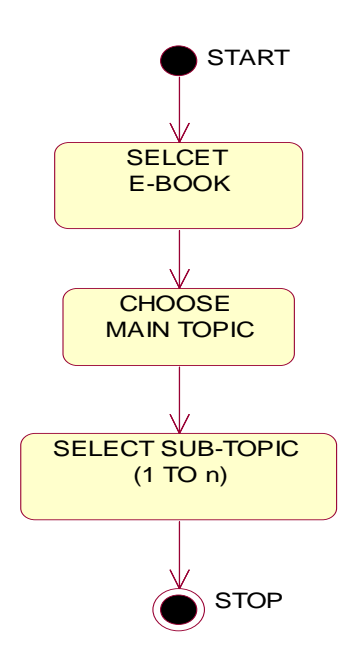

## *SEQUENCE DIAGRAM:*

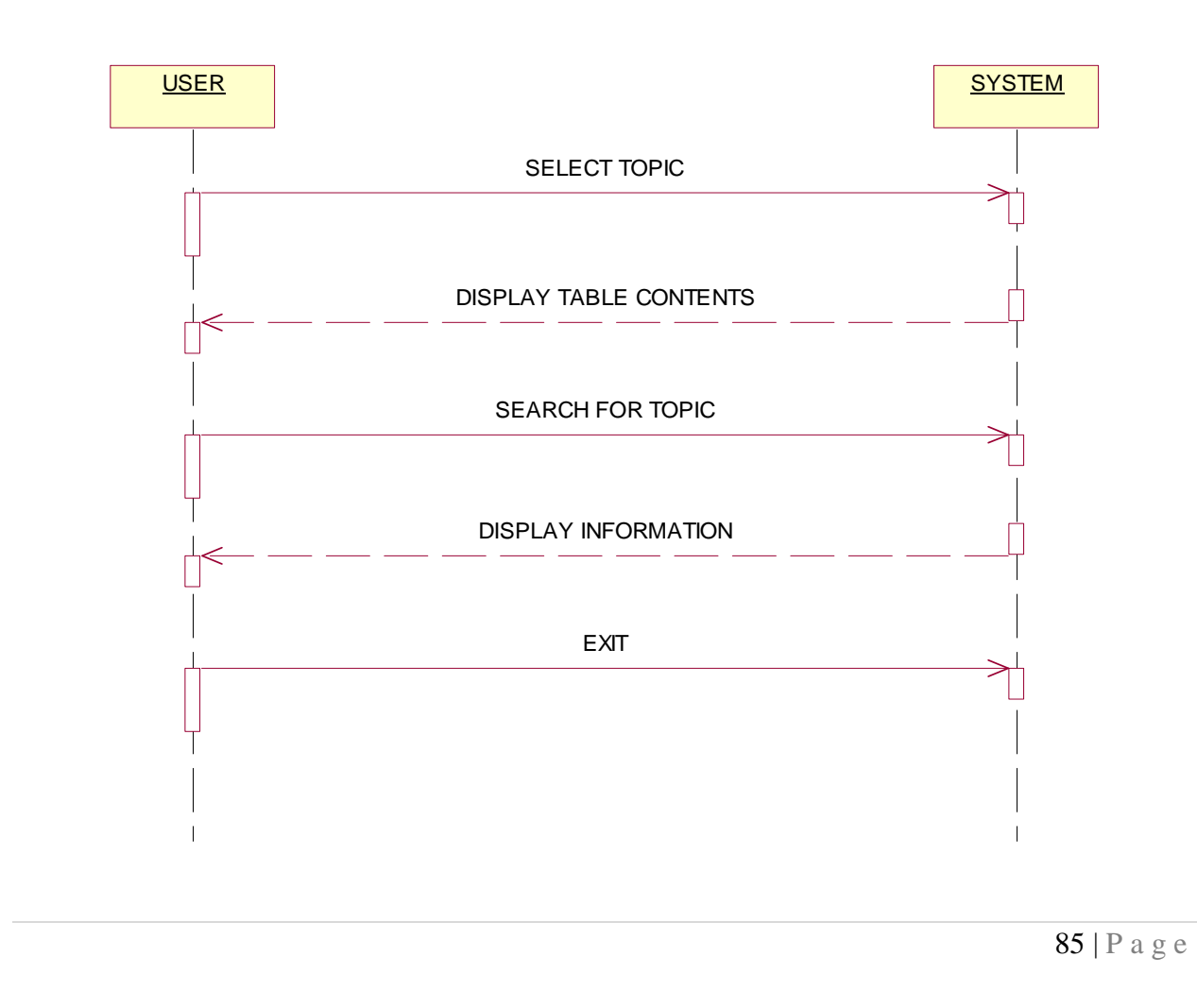

## *COLLABORATION DIAGRAM:*

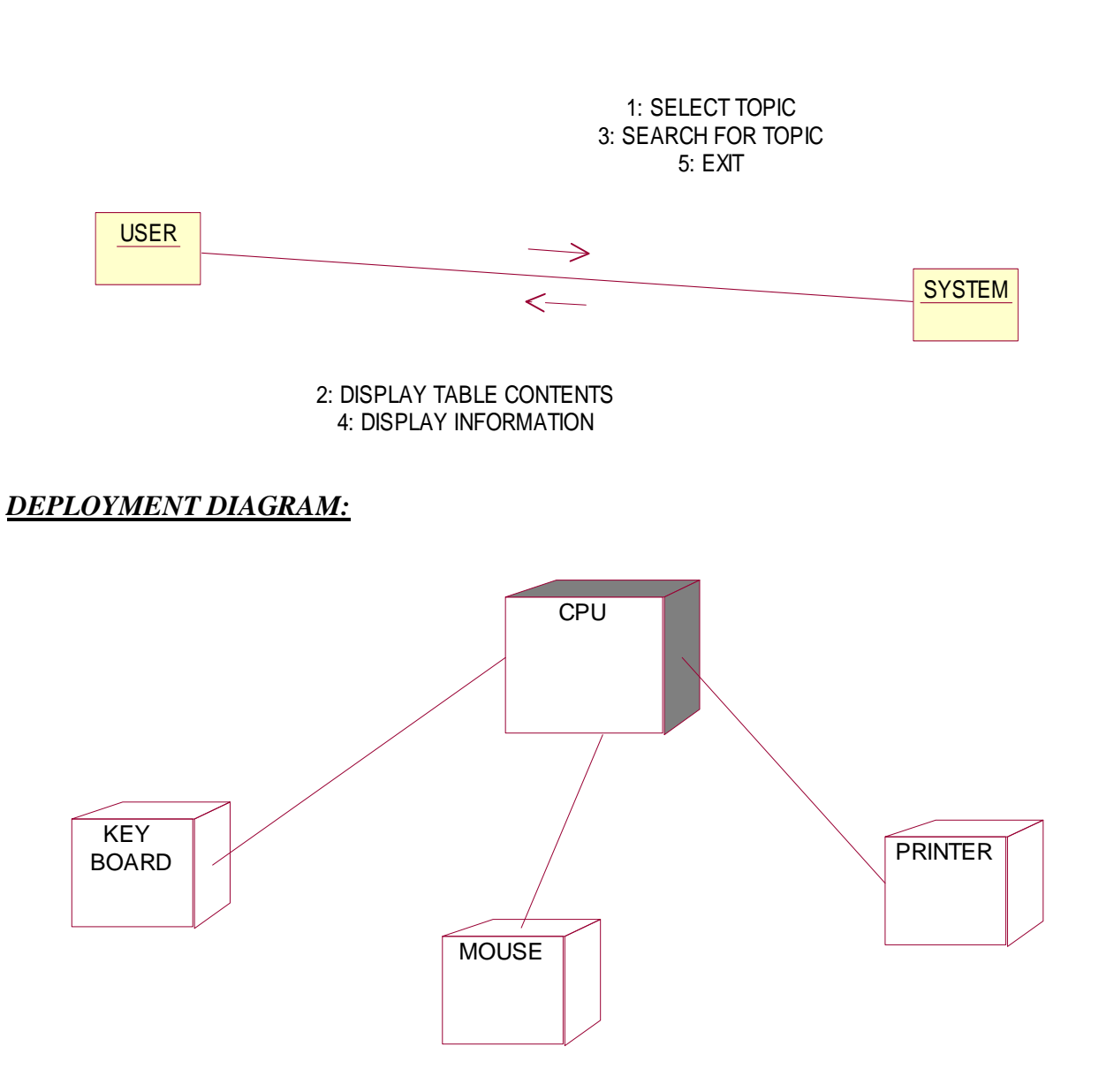

86 | P a g e

## **CODING:**

### **Form1**

Private Sub Command1\_Click() If  $Combo1.Text = "complier design" Then$ Form2.Show ElseIf Combo1.Text = "ooAD" Then Form3.Show ElseIf Combo1.Text = "ADT" Then Form4.Show ElseIf  $Combo1.Text = "artificial intelligence" Then$ Form5.Show ElseIf Combo1.Text = "ACA" Then Form6.Show ElseIf Combo1.Text = "web technology" Then Form7.Show Else MsgBox " no search found try some other topic" End If End Sub

Private Sub Command2\_Click() End End Sub

#### **Form2:**

Dim conn As New ADODB.Connection Dim rs As New ADODB.Recordset Private Sub Command1\_Click() conn.Open "Provider=MSDAORA.1;Password=tiger;User ID=scott;Persist Security Info=True" rs.Open "select \* from cd where topic='" & Text1.Text & "' ", conn, adOpenKeyset, adLockPessimistic  $text2.Text = rs(1)$ End Sub

Private Sub Command2\_Click() exit End Sub

#### **Form3**

Dim conn As New ADODB.Connection Dim rs As New ADODB.Recordset Private Sub Command1\_Click() conn.Open "Provider=MSDAORA.1;Password=tiger;User ID=scott;Persist Security Info=True"

rs.Open "select \* from ooad where topic='" & Text1.Text & "' ", conn, adOpenKeyset, adlockpersimistic  $text2.Text = rs(1)$ End Sub Private Sub Command2\_Click() End End Sub

## **Form4**

Dim conn As New ADODB.Connection Dim rs As New ADODB.Recordset Private Sub Command1\_Click() conn.Open "Provider=MSDAORA.1;Password=tiger;User ID=scott;Persist Security Info=True" rs.Open "select\*from adt where topic='" & Text1.Text & "' ", conn, adOpenKeyset, adlockpersimistic  $text2.Text = rs(1)$ End Sub

Private Sub Command2\_Click() End End Sub

### **Form5**

Dim conn As New ADODB.Connection Dim rs As New ADODB.Recordset Private Sub Command1\_Click() conn.Open "Provider=MSDAORA.1;Password=tiger;User ID=scott;Persist Security Info=True" rs.Open "select\*from ai where topic='" & Text1.Text & "' ", conn, adOpenKeyset, adlockpersimistic  $text2.Text = rs(1)$ End Sub Private Sub Command2\_Click() End End Sub

#### **Form6**

Dim conn As New ADODB.Connection Dim rs As New ADODB.Recordset Private Sub Command1\_Click() conn.Open "Provider=MSDAORA.1;Password=tiger;User ID=scott;Persist Security Info=True" rs.Open "select\*from aca where topic='" & Text1.Text & "' ", conn, adOpenKeyset, adlockpersimistic  $text2.Text = rs(1)$ End Sub

Private Sub Command2\_Click()

End End Sub

#### **Form7**

Dim conn As New ADODB.Connection Dim rs As New ADODB.Recordset Private Sub Command1\_Click() conn.Open "Provider=MSDAORA.1;Password=tiger;User ID=scott;Persist Security Info=True" rs.Open "select\*from wt where topic='" & Text1.Text & "' ", conn, adOpenKeyset, adlockpersimistic text2.Text =  $rs(1)$ End Sub Private Sub Command2\_Click() End End Sub

# **SCREEN SHOTS**

# **Admin form;**

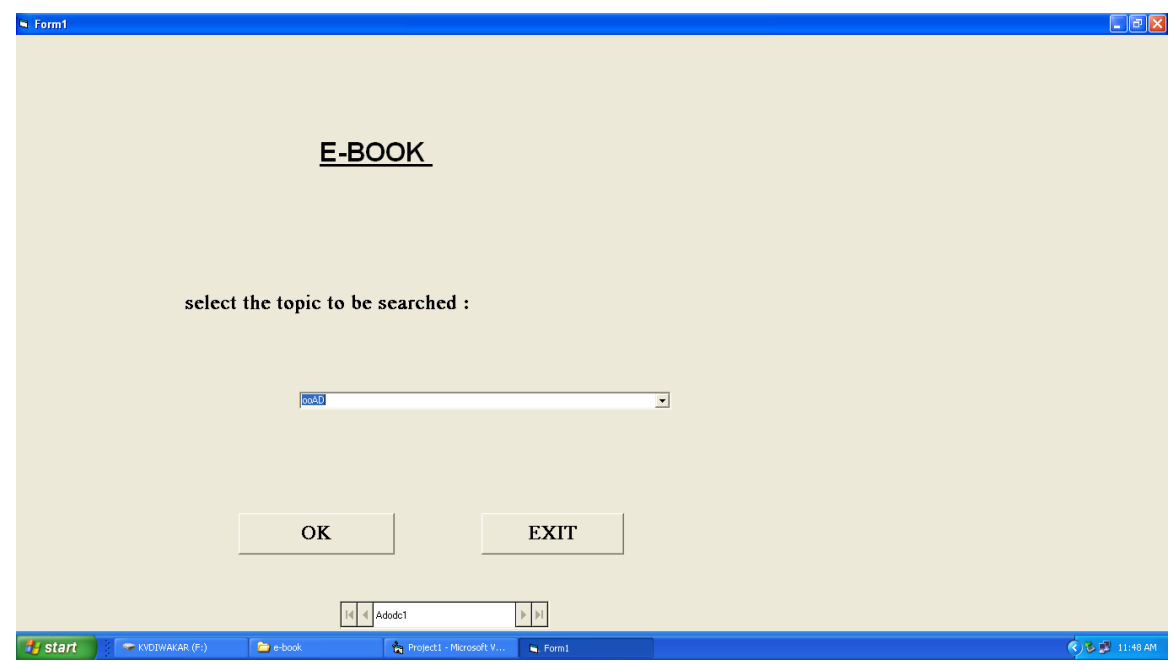

# **View form:**

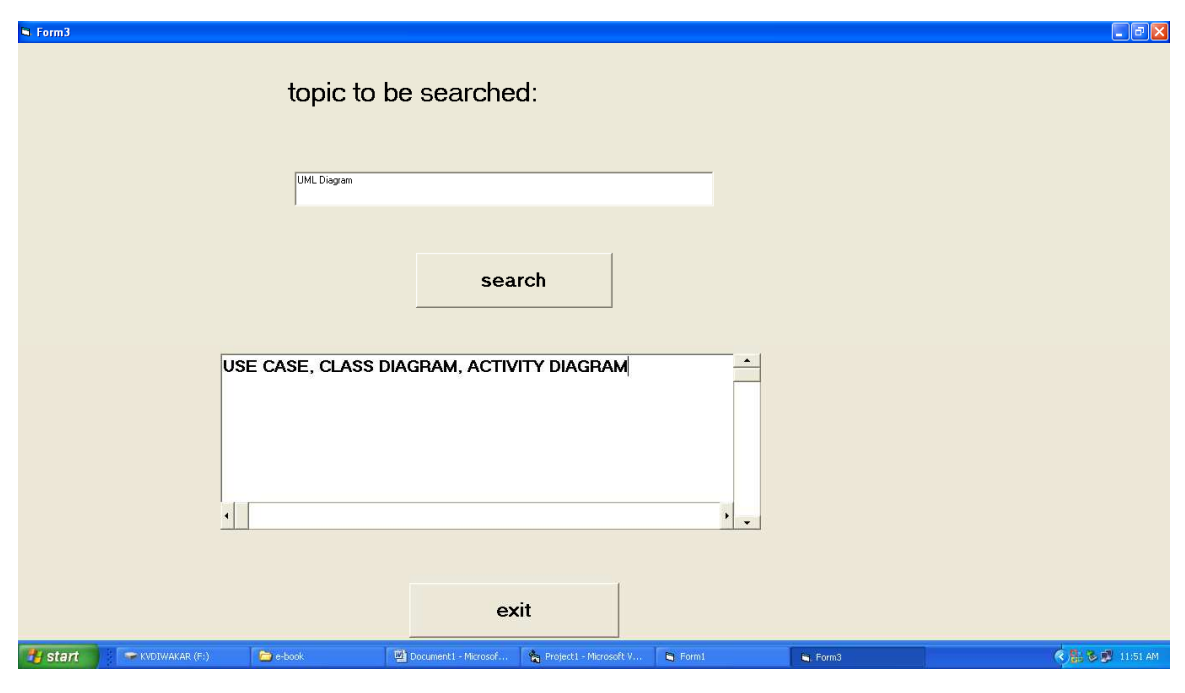

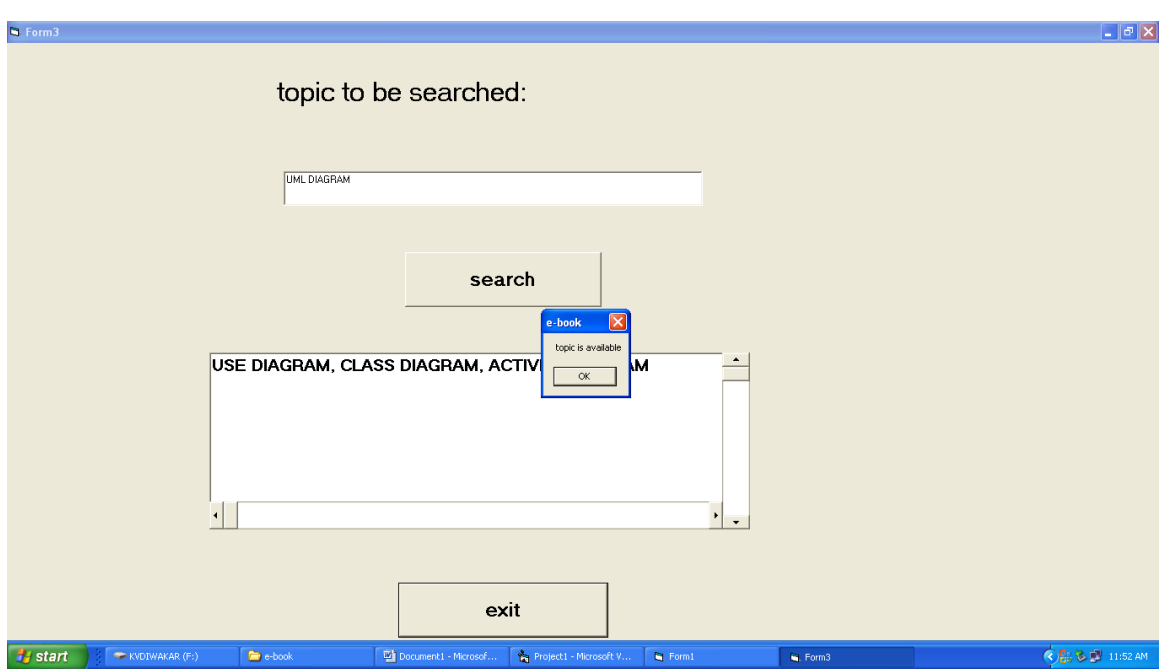